## Assembly Tutorial Michael Schatz

Oct 23, 2013 CSHL Programming for Biology

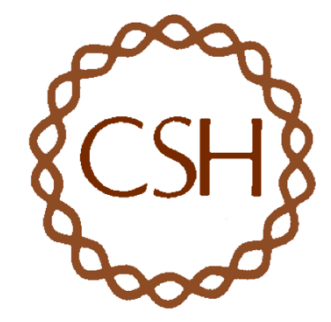

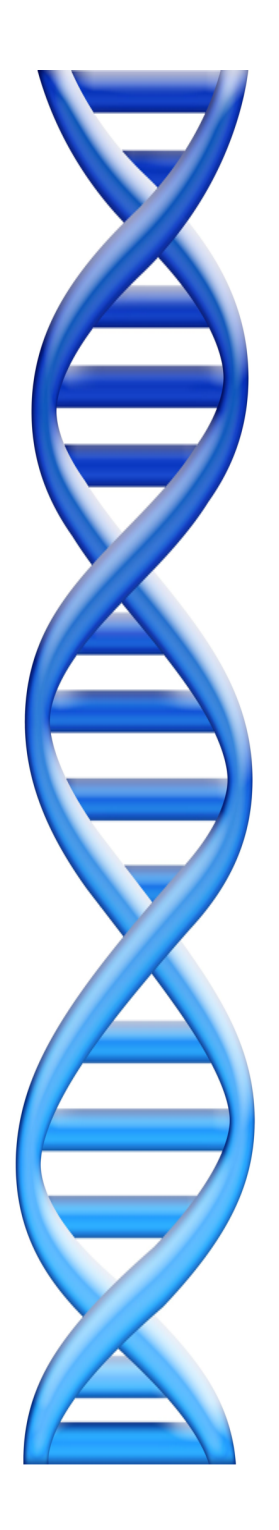

# **Outline**

1. Sample Data for your mission!

## 2. ALLPATHS-LG

## 3. MUMmer

# Halomonas sp. GFAJ-1

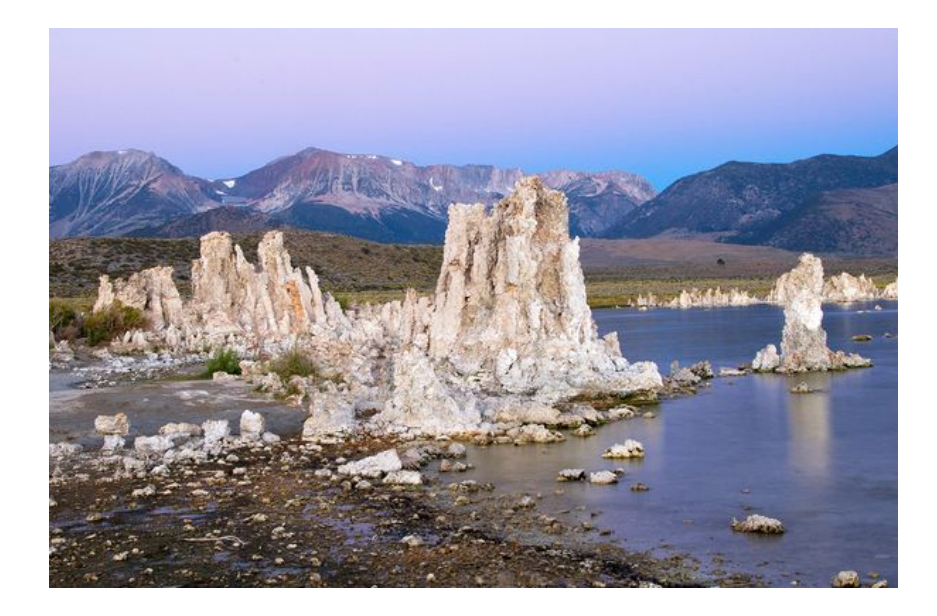

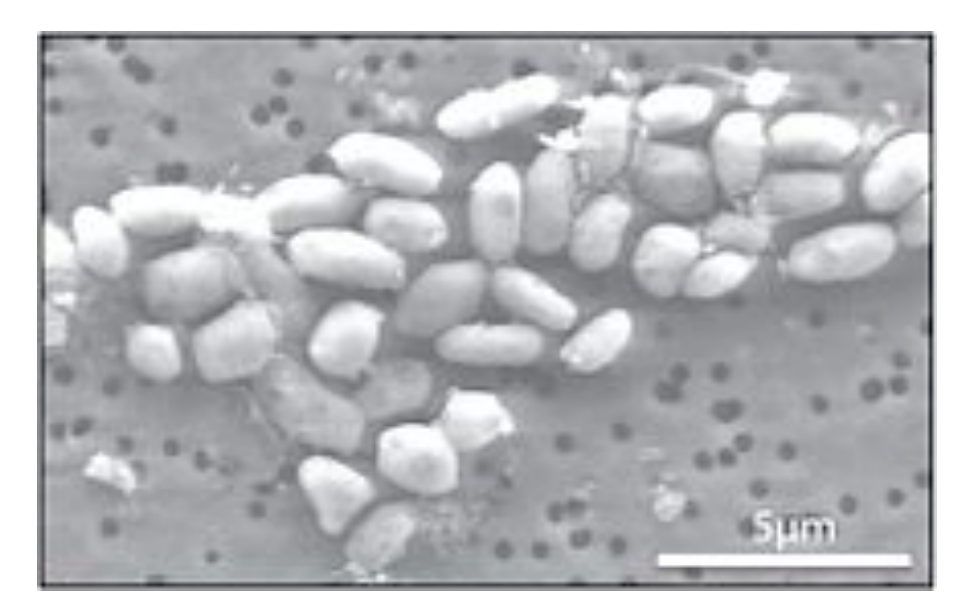

Library I: Fragment Avg Read length: 100bp Insert length: 180bp

Library 2: Short jump Avg Read length: 50bp Insert length: 2000bp

**A Bacterium That Can Grow by Using Arsenic Instead of Phosphorus**  Wolfe-Simon et al (2010) *Science. 332(6034)1163-1166.* 

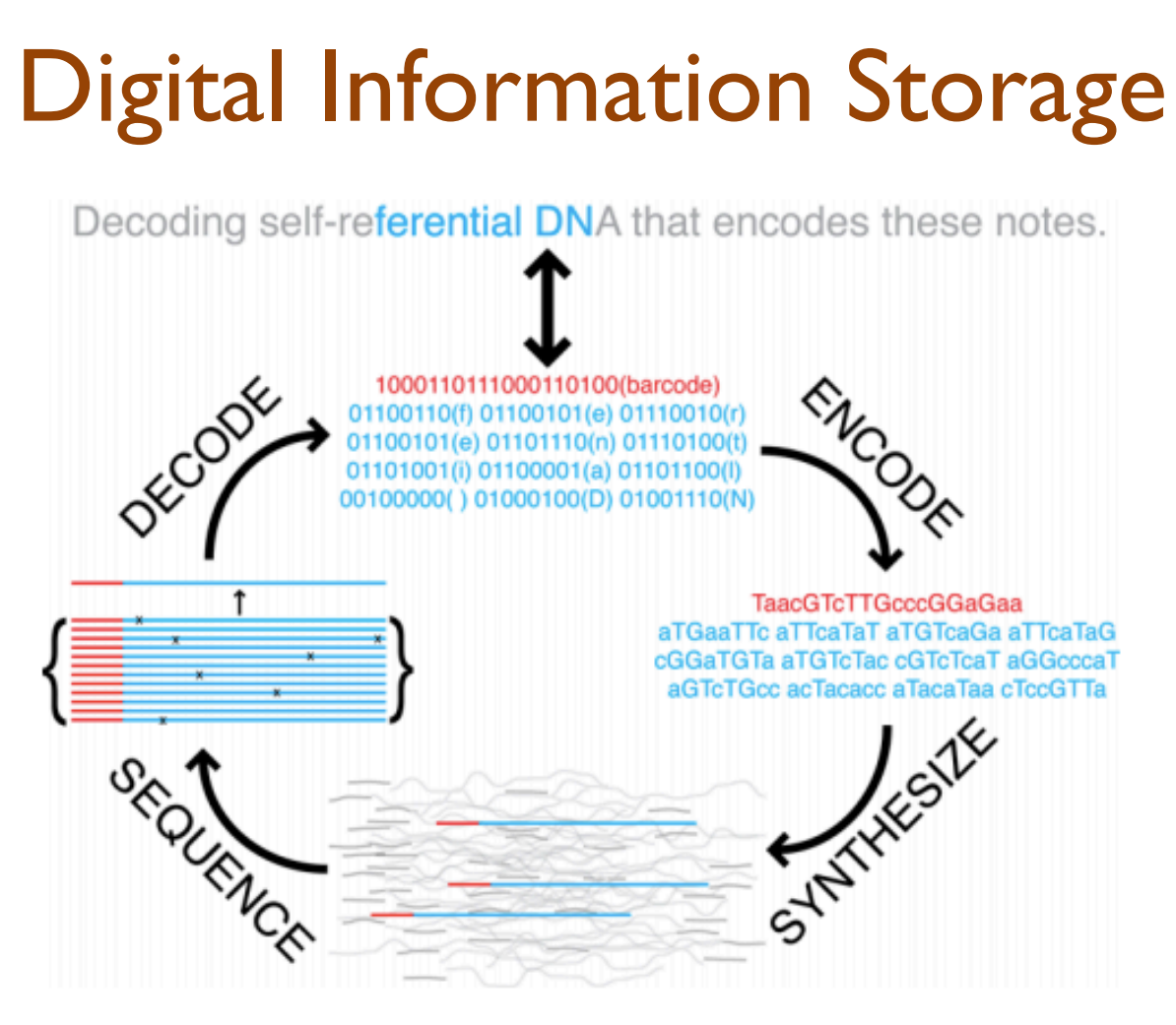

Fig. S1. Schematic of DNA information storage.

Encoding/decoding algorithm implemented in dna-encode.pl from David Dooling.

**Next-generation Digital Information Storage in DNA** 

Church et al (2010) *Science.* 337(6102)1628

# Mission Impossible

## *1. Log into the ALLPATHS instance*

See class notes

## *2. Preparing for the mission*

cd /tmp mkdir cshl cd cshl wget http://schatzlab.cshl.edu/data/P4B.asm.challenge.tgz tar xzvf P4B.asm.challenge.tgz rename the untared dir to asm cd asm

### *3. Decode the secret message*

- *1. Assemble the reads, Align to reference, Extract secret*
- *2. dna-encode.pl -d*

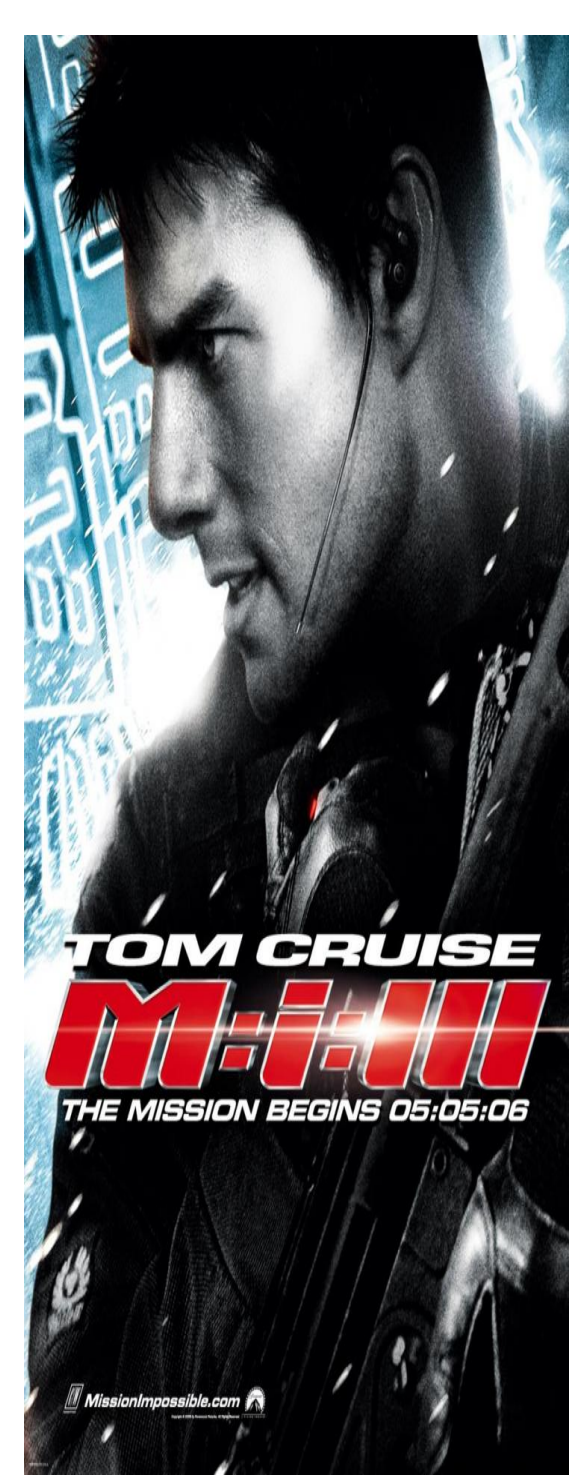

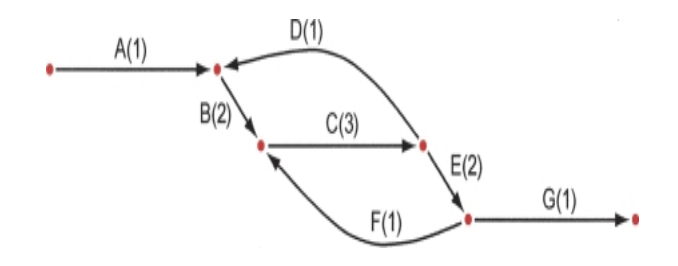

## **Running ALLPATHS-LG Iain MacCallum**

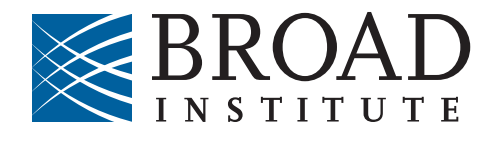

#### **1. Data requirements (\*\*\* most critical thing \*\*\*)**

- 2. Computational requirements & Installation
- 3. Preparing your data
- 4. Assembling
- 5. What is an ALLPATHS-LG assembly?

#### **ALLPATHS-LG sequencing model**

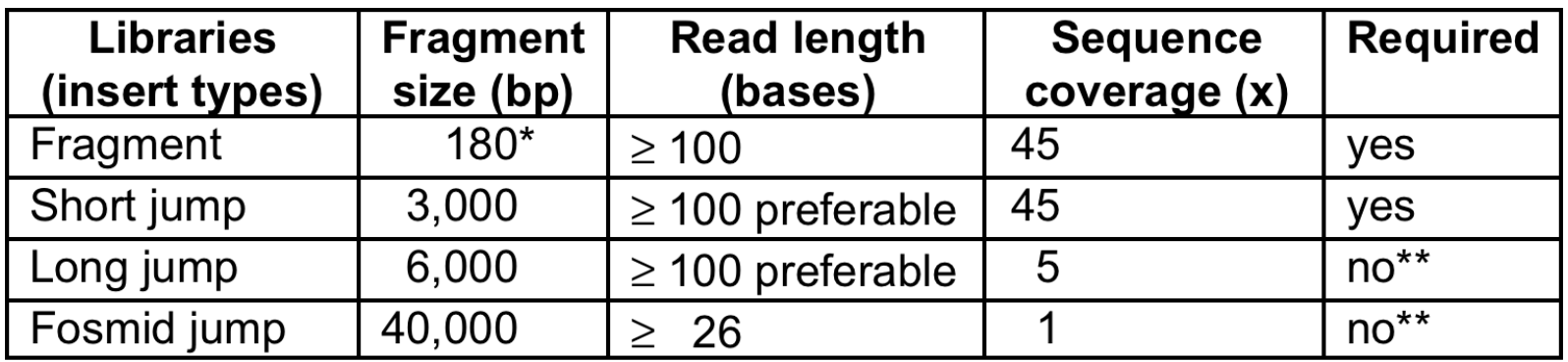

\*See next slide.

\*\*For best results. Normally not used for small genomes. However essential to assemble long repeats or duplications.

Cutting coverage in half still works, with some reduction in quality of results.

All: protocols are either available, or in progress.

Pairs of 100 base reads from these libraries are merged to create 'reads' that are twice as long:

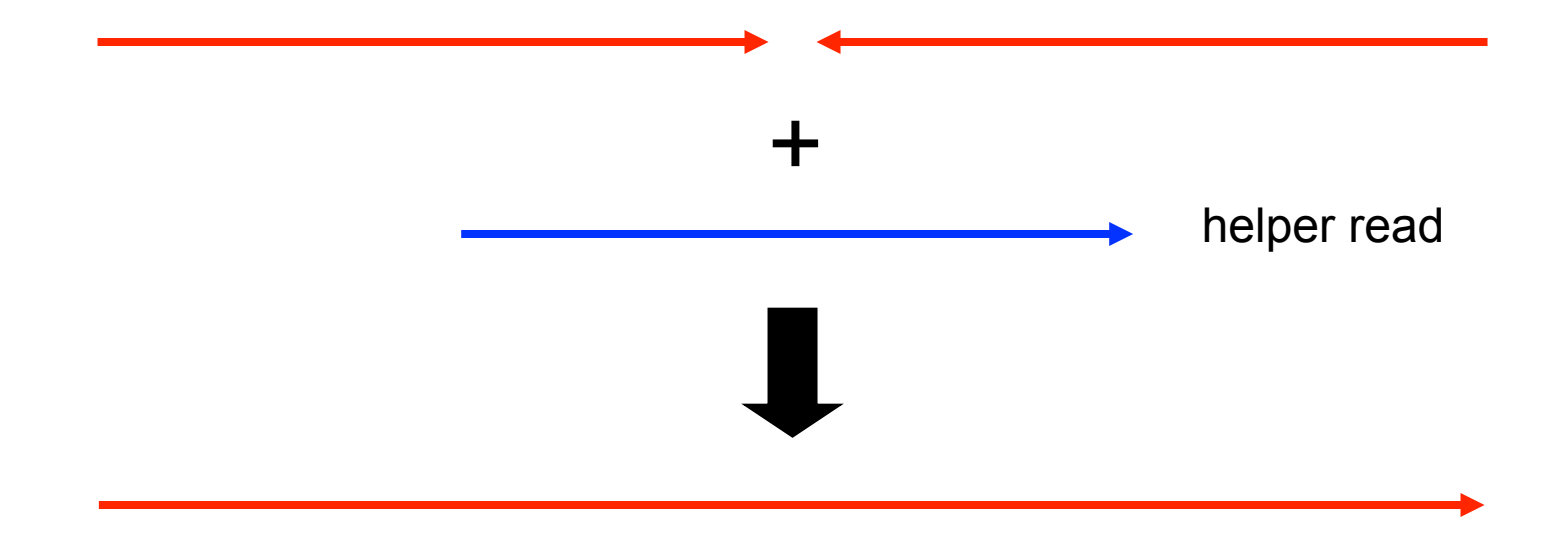

For longer reads, fragment size would be increased proportionally.

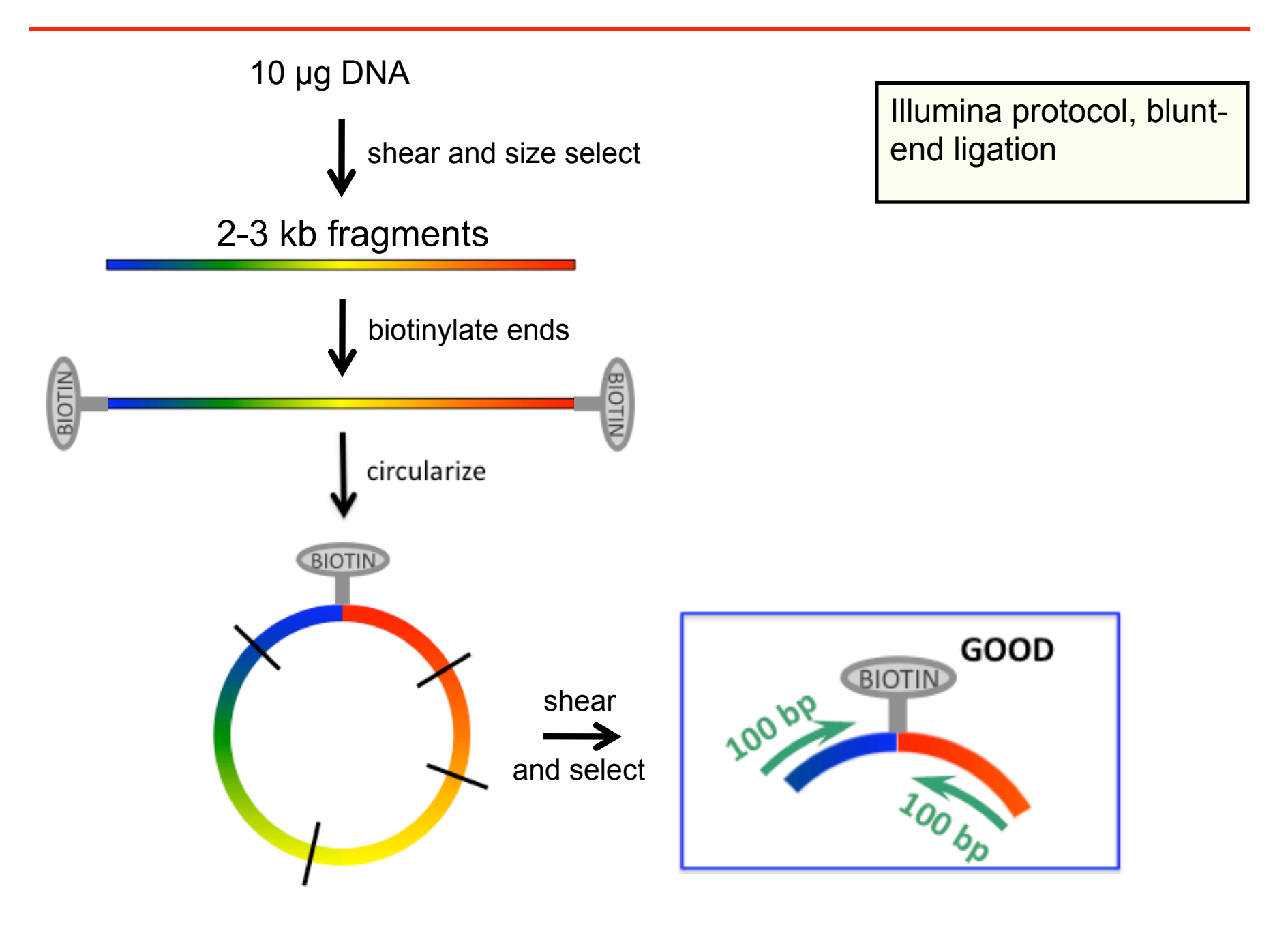

**Problem 1.** Read passes through circularization junction. This reduces the effective read length (and complicates algorithm).

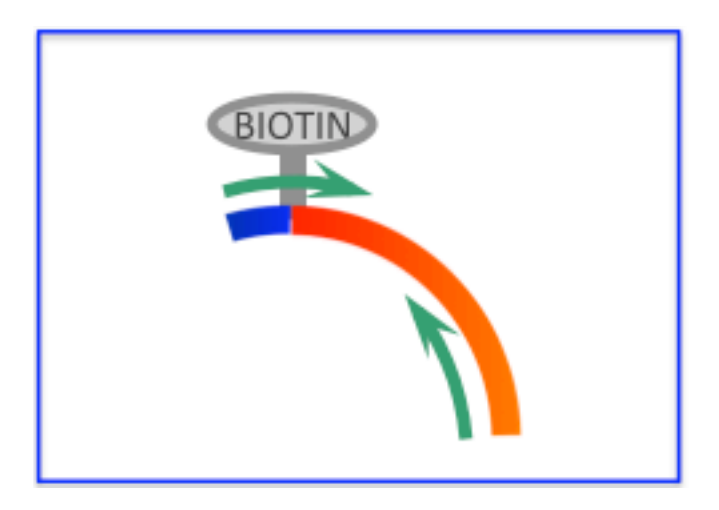

What might be done to reduce incidence of this: shear circles to larger size and select larger fragments **Problem 2.** Reads come from nonjumped fragments and are thus in reverse orientation and close together on the genome. This reduces yield (and complicates algorithm).

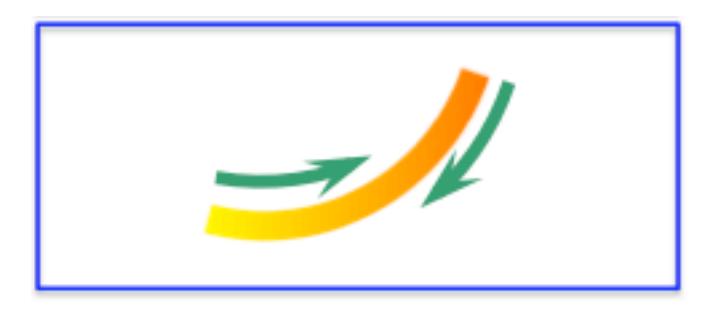

Putative cause: original DNA is nicked or becomes nicked during process – biotins become 'ectopically' attached at these nicks

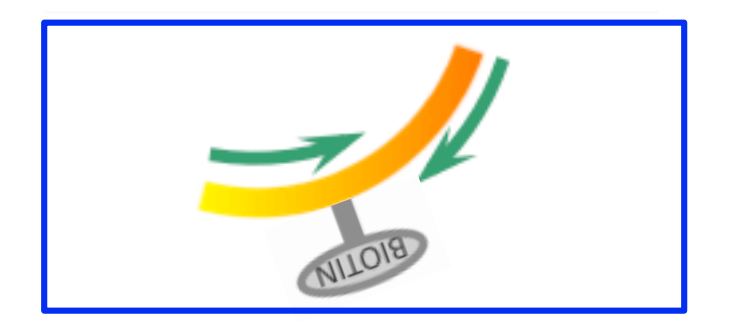

- 1. Data requirements
- **2. Computational requirements & installation**
- 3. Preparing your data
- 4. Assembling
- 5. What is an ALLPATHS-LG assembly?

• 64-bit Linux

- runs multi-threaded on a single machine
- memory requirements
	- <sup>o</sup> about 160 bytes per genome base, implying
		- § need 512 GB for mammal (Dell R315, 48 processors, \$39,000)
		- § need 1 GB for bacterium (theoretically)
	- o if coverage different than recommended, adjust...
	- <sup>o</sup> potential for reducing usage
- wall clock time to complete run
	- $\circ$  5 Mb genome  $\rightarrow$  1 hour (8 processors)
	- $\circ$  2500 Mb genome  $\rightarrow$  500 hours (48 processors)

Web page:

http://www.broadinstitute.org/software/allpaths-lg/blog/

General instructions:

http://www.broadinstitute.org/science/programs/genome-biology/ computational-rd/general-instructions-building-our-software

Our current system is to release code daily if it passes a test consisting of several small assemblies:

### Download the latest build from:

ftp://ftp.broadinstitute.org/pub/crd/ALLPATHS/ Release-LG/

Unpack it:

% tar xzf allpathslg-39099.tar.gz

(substitute the latest revision id for 39099)

This creates a source code directory allpathslg-39099:

% cd allpathslg-39099

**Step one:** ./configure

Options: -prefix=<prefix path> put binaries in <prefix path>/bin, else./bin

**Step two:** make and make install

Options:

 $-\frac{1}{2}$  <n>

compile with n parallel threads

**Step three:** add bin directory to your path

- 1. Data requirements
- 2. Computational requirements & Installation
- **3. Preparing your data**
- 4. Assembling
- 5. What is an ALLPATHS-LG assembly?

Before assembling, prepare and import your read data.

ALLPATHS-LG expects reads from:

- At least one fragment library.
	- One should come from fragments of size ~180 bp.
	- This isn't checked but otherwise results will be bad.
- At least one jumping library.

IMPORTANT: use all the reads, including those that fail the Illumina purity filter (PF). These low quality reads may cover 'difficult' parts of the genome.

ALLPATHS-LG can import data from: BAM, FASTQ, FASTA/QUALA or FASTB/QUALB files.

You must also provide two metadata files to describe them:

in libs.csv - describes the libraries in groups.csv - ties files to libraries

FASTQ format: consists of records of the form @<read name> <sequence of bases, multiple lines allowed> + <sequence of quality scores, with Qn represented by ASCII code n+33, multiple lines allowed>

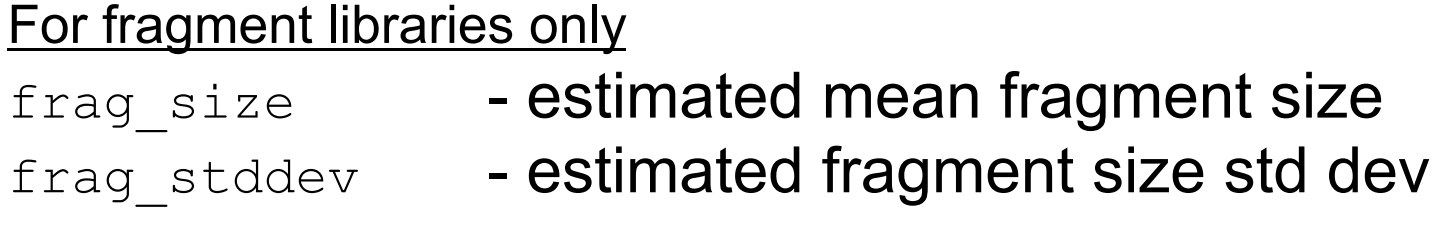

For jumping libraries only insert\_size - estimated jumping mean insert size insert stddev - estimated jumping insert size std dev

These values determine how a library is used. If insert size is  $\ge$ 20000, the library is assumed to be a Fosmid jumping library.

paired **- always 1 (only supports paired reads)** read orientation - inward or outward.

Paired reads can either point towards each other, or away from each other. Currently fragment reads must be inward, jumping reads outward, and Fosmid jumping reads inward.

Reads can be trimmed to remove non-genomic bases produced by the library construction method:

genomic\_start

genomic end - inclusive zero-based range of read bases to be kept; if blank or 0 keep all bases

### Reads are trimmed in their original orientation.

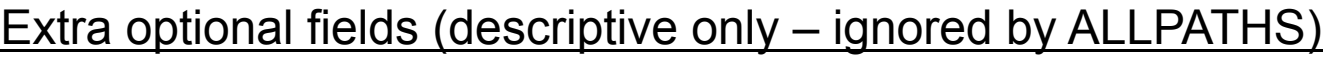

project name - a string naming the project. organism name - the organism name. type - fragment, jumping, EcoP15I, *etc*.

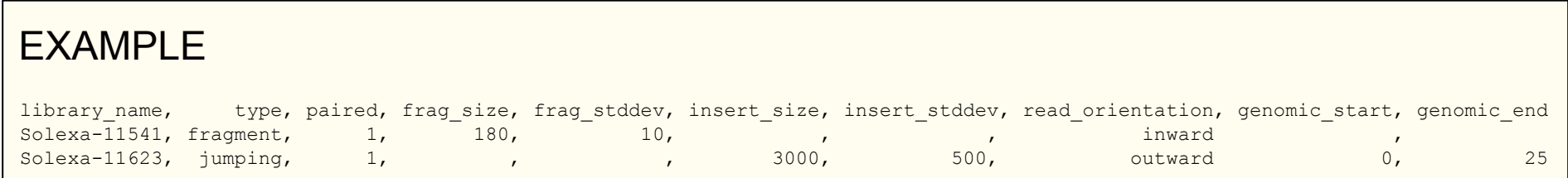

Each line in in groups.csv comma separated value file, corresponds to a BAM or FASTQ file you wish to import for assembly.

The library name must match the names in  $\text{in}$  libs.csv.

 $\sigma$  group name  $\sigma$  - a unique nickname for this file  $l$ ibrary name  $-$  library to which the file belongs  $file$  name  $-$  the absolute path to the file (should end in .bam or .fastq) (use wildcards '?', '\*' for paired fastqs)

### Example:

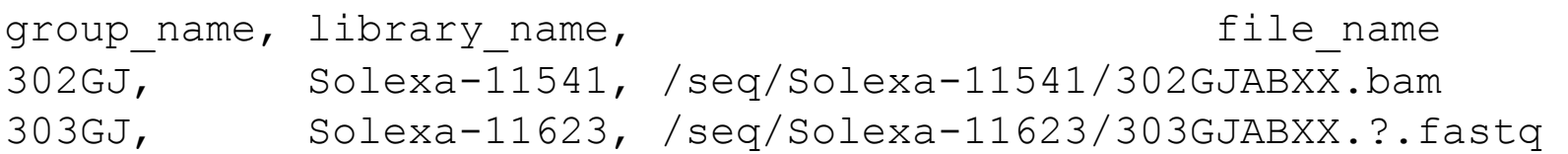

```
PrepareAllPathsInputs.pl 
    IN GROUPS CSV=<in groups file>
     IN_LIBS_CSV=<in libs file> 
    DATA DIR=<full path of data directory>
     PLOIDY=<ploidy, either 1 or 2> 
    PICARD TOOLS DIR=<picard tools directory>
```
• IN GROUPS CSV and IN LIBS CSV: optional arguments with default values ./in groups.csv and ./in libs.csv. These arguments determine where the data are found.

- DATA DIR: imported data will be placed here.
- PLOIDY: either 1 (for a haploid or inbred organism), or 2 (for a diploid organism) – we have not tried to assemble organisms having higher ploidy!
- PICARD TOOLS DIR: path to Picard tools, for data conversion from BAM.

1. Collect the BAM or FASTQ files that you wish to assemble. Create a in libs.csv metadata file to describe your libraries and a in groups.csv metadata file to describe your data files.

#### 2. Prepare input files

- % cd /tmp/cshl/asm
- % PrepareAllPathsInputs.pl \

```
 DATA_DIR=`pwd` PLOIDY=1 >& prepare.log
```
- 1. Data requirements
- 2. Computational requirements & installation
- 3. Preparing your data

#### **4. Assembling**

5. What is an ALLPATHS-LG assembly?

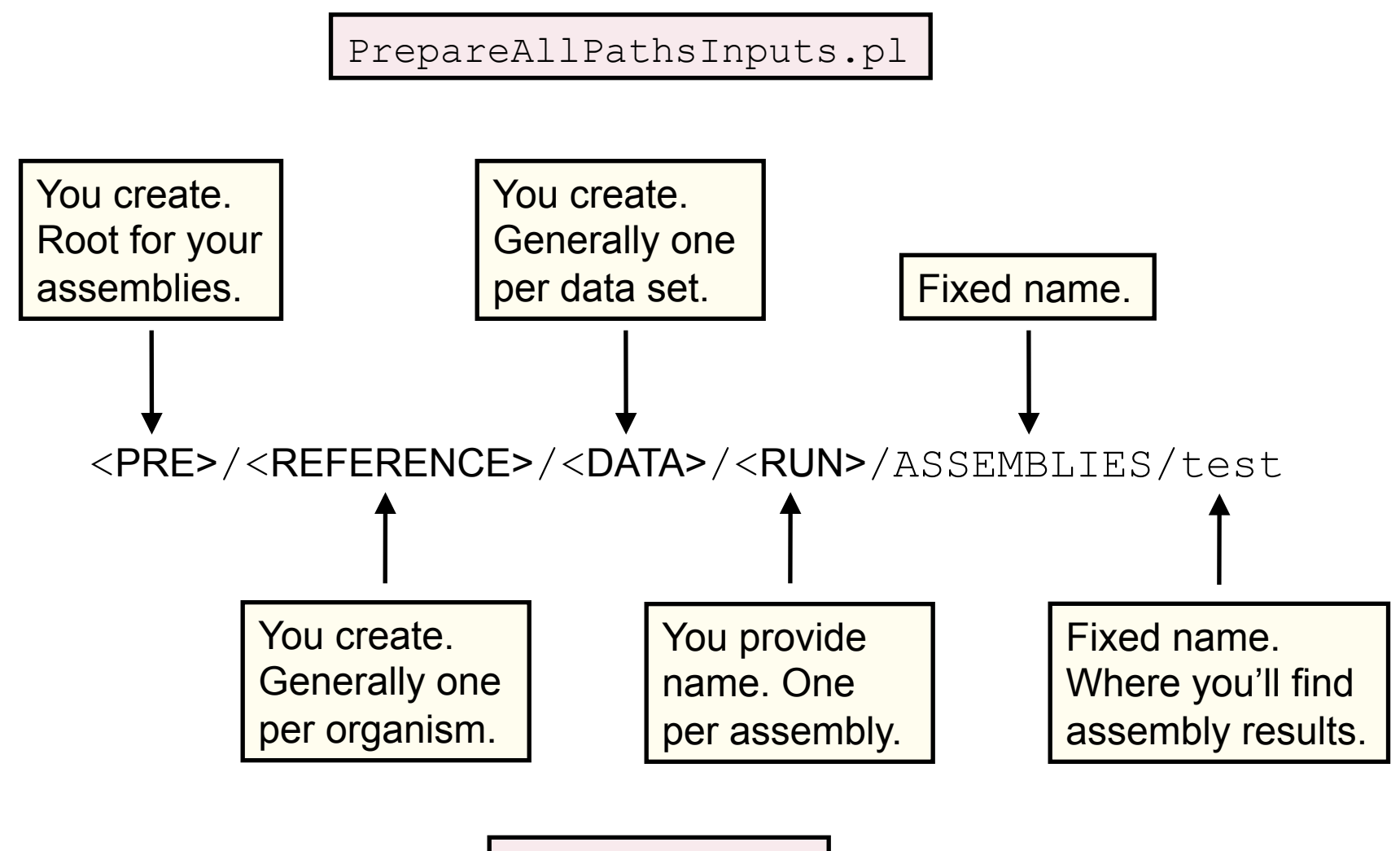

RunAllPathsLG

#### Do this:

```
RunAllPathsLG \ 
   PRE=<prefix path>
  REFERENCE NAME=<reference dir>
   DATA SUBDIR=<data dir>
  RUN=<run dir>
```
Automatic resumption. If the pipeline crashes, fix the problem, then run the same RunAllPathsLG command again. Execution will resume where it left off.

### Results. The assembly files are:

```
final.contigs.fasta - fasta contigs
final.contigs.efasta - efasta contigs
final.assembly.fasta - scaffolded fasta
final.assembly.efasta - scaffolded efasta
```
- 
- 
- 
- 

1. Collect the BAM or FASTQ files that you wish to assemble. Create a in libs.csv metadata file to describe your libraries and a in groups.csv metadata file to describe your data files.

#### 2. Prepare input files

% cd /tmp/cshl/asm

```
% PrepareAllPathsInputs.pl \ 
    DATA_DIR=`pwd` PLOIDY=1 >& prepare.log
```
3. Assemble.

% RunAllPathsLG \

```
PRE=/tmp REFERENCE NAME=cshl \
 DATA_SUBDIR=asm RUN=default >& run.log
```
- 1. Data requirements
- 2. Computational requirements & installation
- 3. Preparing your data
- 4. Assembling
- **5. What is an ALLPATHS-LG assembly?**

#### **1. Linear assemblies**

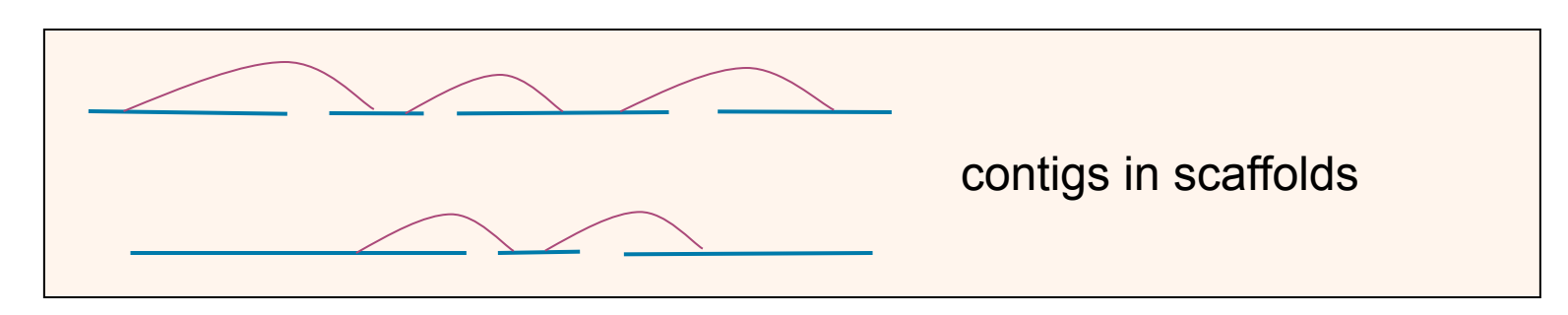

#### **contig**: a contiguous sequence of bases….

CTGCCCCCTGTGCCAATGGGTTTGAGGCTCTTCCCACTTCCTTTTCTATTAGATTCAATGTATCTGGTTTTATGTTGAGG TCCTAGATCCACTTGGACTTGAGCTTTGTACAAGATGACATATATAGGTCTGTTTTTATTCTTCTACATACAGACAGCCA GTTATACCAGCACCATTTATTGAAGACACTTTCTTTATTCCATTGTATATTTTTTTACTTCCTTGTCAAAAATCAAGTGA CCATGAGTATGTGGTTTCATTTCTGGGTCTTCAATTGTATTCCATTAGTCAACATATCTGTCTCTGTACCAATACCATGC

### scaffold: a sequence of contigs, separated by gaps....

TCCTAGATCCACTTGGACTTGAGCTTTGTACAAGATGACATATATAGGTCTGTTTTTATTCTTCTACATACAGACAGCCA GTTATACCAGCACCATTTATTGAAGACACTTTCTTTATTCCATTGTATATTTTTTTACTTCCTTGTCAAAAATCAAGTGA CCATGAGTATGTGGTTTCATTTCTGGGTCTTCAATTGTATTCCATTAGTCAACATATCTGTCTCTGTACCAATACCATGC **NNNNNNNN** 

AGTTTTTACCACAATTGCTCTATAGTAAAGCTTGAGGTCAGGGTTGGTGATCCCTCCAGCCATTCTTTCATTATTAAGAA TTGTTTTCCCTAGTCTGGGTTTTTTGCTTTTCCAGGCGAATTTGAGAATTGCTCTTTCCATGTCTTTGAAGAATTGTGTT NNNNNNNNNNNNNNNNNNNNNNNNNNNNNNNNNNNN

GGGATTTTGATGGGGTTTGCATTGAATCTGTAGATTGTCTTTGGTAAGATGGTTAGTTTTACTATGTTAATTCTGCCAAT CCACAAGCATGGGAGCGCTCTCCATTTTCTGAGATCTTCTTCAATTTCTTTCTTGAGAAACTTGAAGTTATTGTCATACA

Number of Ns = predicted gap size, with error bars (can't be displayed in fasta format)

#### **1. Linear assemblies**

### Example of an assembly in fasta format

>scaffold\_1

TCCTAGATCCACTTGGACTTGAGCTTTGTACAAGATGACATATATAGGTCTGTTTTTATTCTTCTACATACAGACAGCCA GTTATACCAGCACCATTTATTGAAGACACTTTCTTTATTCCATTGTATATTTTTTTACTTCCTTGTCAAAAATCAAGTGA CCATGAGTATGTGGTTTCATTTCTGGGTCTTCAATTGTATTCCATTAGTCAACATATCTGTCTCTGTACCAATACCATGC **NNNNNNNN** 

AGTTTTTACCACAATTGCTCTATAGTAAAGCTTGAGGTCAGGGTTGGTGATCCCTCCAGCCATTCTTTCATTATTAAGAA TTGTTTTCCCTAGTCTGGGTTTTTTGCTTTTCCAGGCGAATTTGAGAATTGCTCTTTCCATGTCTTTGAAGAATTGTGTT NNNNNNNNNNNNNNNNNNNNNNNNNNNNNNNNNNNN

GGGATTTTGATGGGGTTTGCATTGAATCTGTAGATTGTCTTTGGTAAGATGGTTAGTTTTACTATGTTAATTCTGCCAAT CCACAAGCATGGGAGCGCTCTCCATTTTCTGAGATCTTCTTCAATTTCTTTCTTGAGAAACTTGAAGTTATTGTCATACA >scaffold\_2

CTGAAGTTGTTTATCAGCTGGAGAAGTTCTCAGGTAGAATTTTTGGGATTGCTTATGTATGCTATCATATCACTTGCAAA TAGTGATACCTTGATTTCTTTTTTACCAATATGTATCCCATTGATCTCTTTCTGTTGTCTTATTGTTCTAGCTAACACTT CAAGTACTATATTGAATAGATATGGGGAGAGTGGGAATCCTTGTCTTGTCTCCGATTTCAGTGGGATTGCTTCAAGTATG

#### **3. Linearized graph assemblies**

Efasta

...ACTGTTT{A,C}GAAAT... A or C at site

...CGCGTTTTTTTTTTT{,T,TT}CAT... 0 or 1 or 2 Ts at site

### Example of an assembly in efasta format

>scaffold\_1

TCCTAGATCCACTTGGACTTGAGCTTTGTATATATATATATATATATA{,TA}CAAGATGACATATATAGGAGACAGCCA GTTATACCAGCACCATTTATTGAAGACACTTTCTTTATTCCATTGTATATTTTTTTACTTCCTTGTCAAAAATCAAGTGA CCATGAGTATGTGGTTTCATTTCTGGGTCTTCAATTGTATTCCATTAGTCAACATATCTGTCTCTGTACCAATACCATGC **NNNNNNNN** 

AGTTTTTACCACAATTGCTCTATAGTAAAGCTTGAGGTCAGGGTTGGTGATCCCTCCAGCCATTCTTTCATTATTAAGAA TTGTTTTCCCTAGTCTGGGTTTTTTGCTTTTCCAGGCGAATTTGAGAATTGCTCTTTCCATGTCTTTGAAGAATTGTGTT NNNNNNNNNNNNNNNNNNNNNNNNNNNNNNNNNNNN

GGGATTTTGATGGGGTTTGCATTGAATCTGTAGATTGTCTTTGGTAAGATGGTTAGTTTTACTATGTTAATTCTGCCAAT CCACAAGCATGGGAGCGCTCTCCATTTTCTGAGATCTTCTTCAATTTCTTTCTTGAGAAACTTGAAGTTATTGTCATACA >scaffold\_2

CTGAAGTTGTTTATCAGCTGGAGAAGTTCTCAGGTAGAATTTTTGGGATT{A, C, G}GCTTATGTATGCTATCTTGCAAA TAGTGATACCTTGATTTCTTTTTTACCAATATGTATCCCATTGATCTCTTTCTGTTGTCTTATTGTTCTAGCTAACACTT CAAGTACTATATTGAATAGATATGGGGAGAGTGGGAATCCTTGTCTTGTCTCCGATTTCAGTGGGATTGCTTCAAGTATG 1. Collect the BAM or FASTQ files that you wish to assemble. Create a in libs.csv metadata file to describe your libraries and a in groups.csv metadata file to describe your data files.

#### 2. Prepare input files

% cd /tmp/cshl/asm

```
% PrepareAllPathsInputs.pl \ 
    DATA_DIR=`pwd` PLOIDY=1 >& prepare.log
```
3. Assemble.

```
% RunAllPathsLG \ 
    PRE=/tmp REFERENCE_NAME=cshl \ 
    DATA_SUBDIR=asm RUN=default >& run.log
```
- 4. Get the results (four files).
	- % cd /tmp/cshl/asm/default/ASSEMBLIES/test/
	- % less final.{assembly,contigs}.{fasta,efasta}

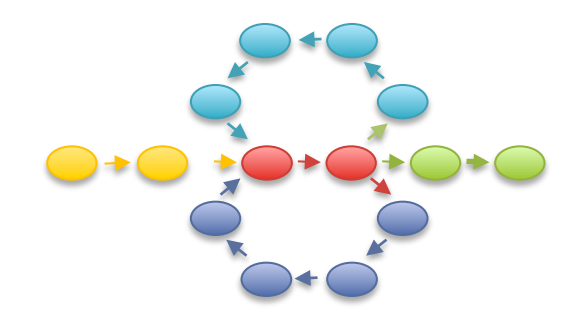

## **Whole Genome Alignment with MUMmer**

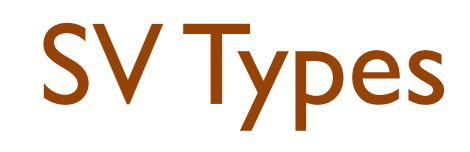

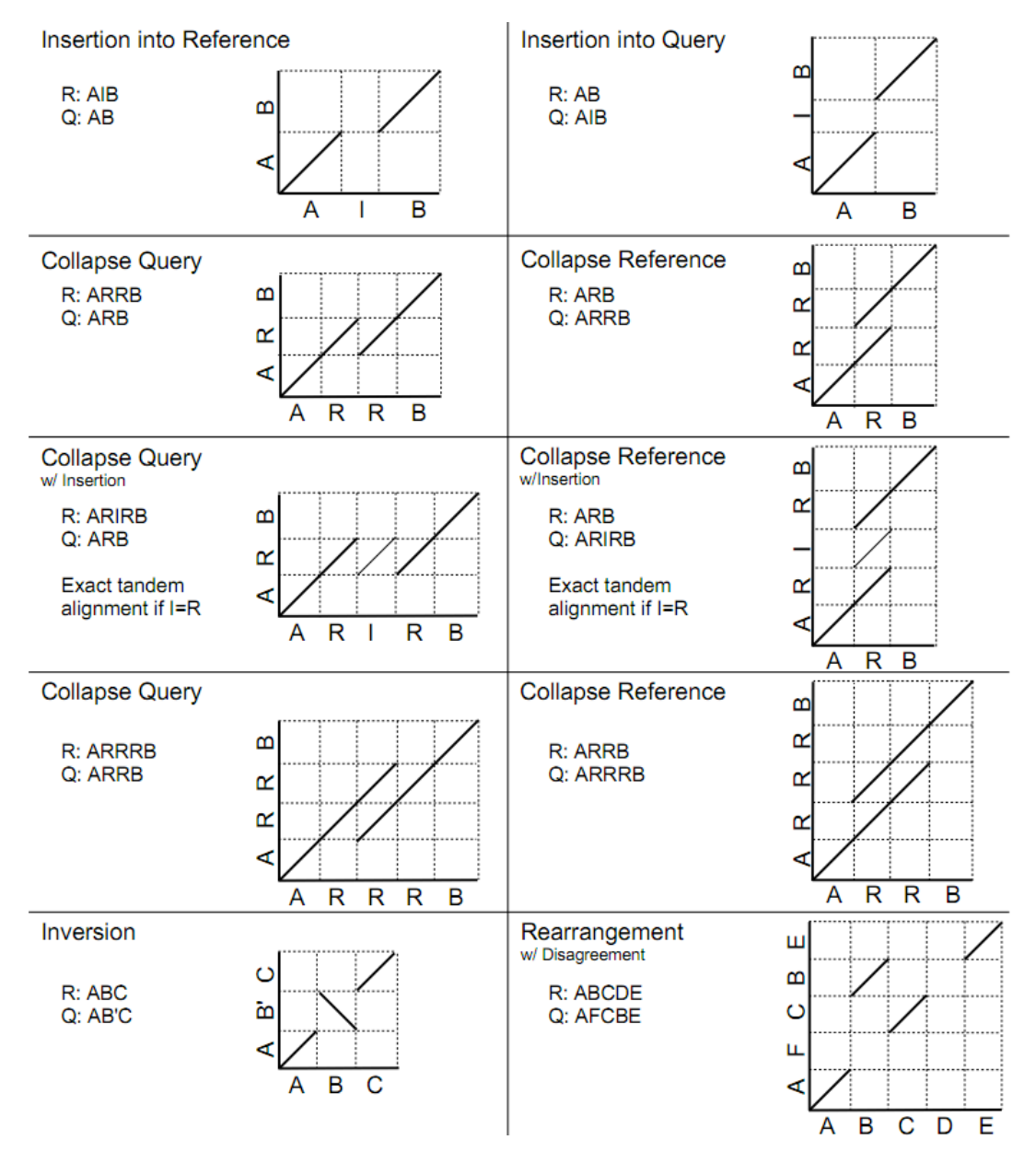

- Different structural variation types / misassemblies will be apparent by their pattern of breakpoints
- Most breakpoints will be at or near repeats
- Things quickly get complicated in real genomes

http://mummer.sf.net/manual/ AlignmentTypes.pdf

## Find and decode

#### **nucmer –maxmatch ref.fasta \ default/ASSEMBLIES/test/final.contigs.fasta –p refctg**

-maxmatch Find maximal exact matches (MEMs) without repeat filtering -p refctg Set the output prefix for delta file

#### **mummerplot –-layout refctg.delta**

-r Show the dotplot

#### **show-coords –rclo refctg.delta**

- -r Sort alignments by reference position
- -c Show percent coverage
- -l Show sequence lengths
- -o Annotate each alignment with BEGIN/END/CONTAINS

#### **samtools faidx default/ASSEMBLIES/test/final.contigs.fasta**

**samtools faidx default/ASSEMBLIES/test/final.contigs.fasta \ contig\_XXX:YYY-ZZZ | ./dna-encode -d** 

# Resources

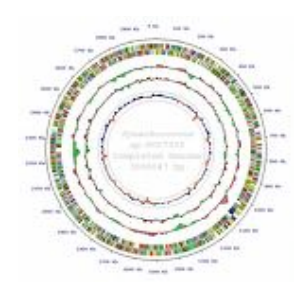

- Assembly Competitions
	- Assemblathon: http://assemblathon.org/
	- GAGE: http://gage.cbcb.umd.edu/
- Assembler Websites:
	- ALLPATHS-LG: http://www.broadinstitute.org/software/allpaths-lg/blog/
	- SOAPdenovo: http://soap.genomics.org.cn/soapdenovo.html
	- Celera Assembler: http://wgs-assembler.sf.net
- Tools:
	- MUMmer: http://mummer.sourceforge.net/
	- Quake: http://www.cbcb.umd.edu/software/quake/
	- AMOS: http://amos.sf.net

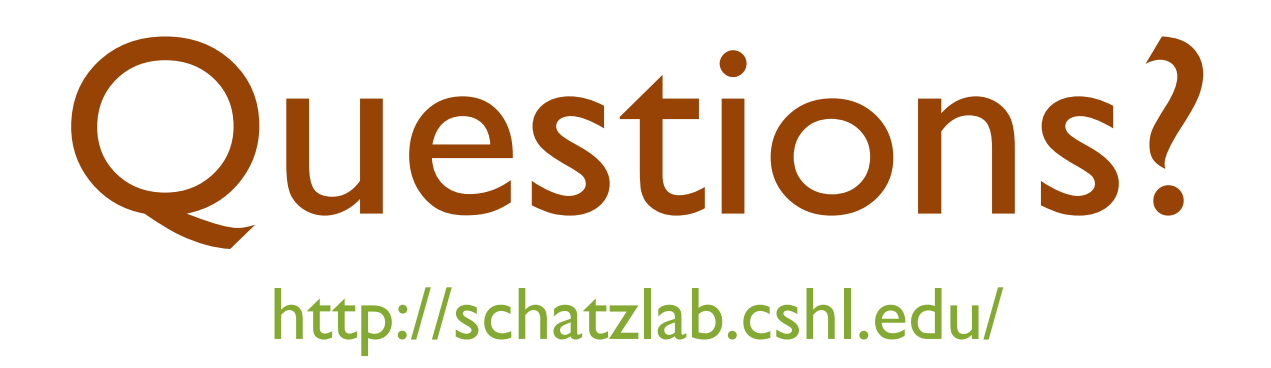

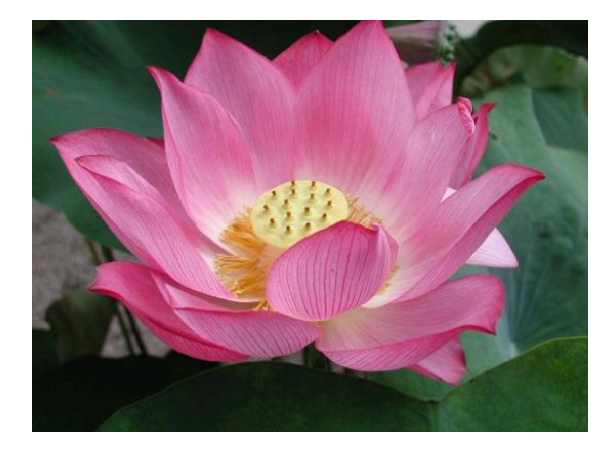

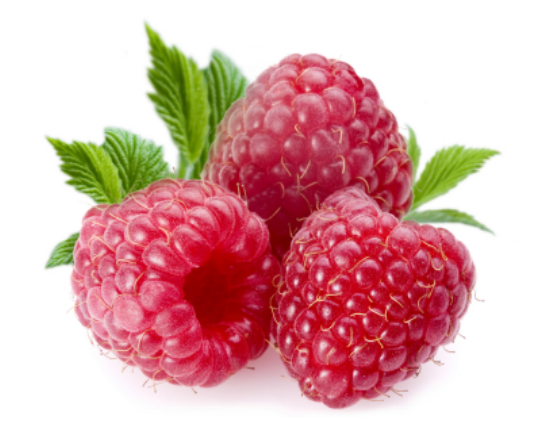

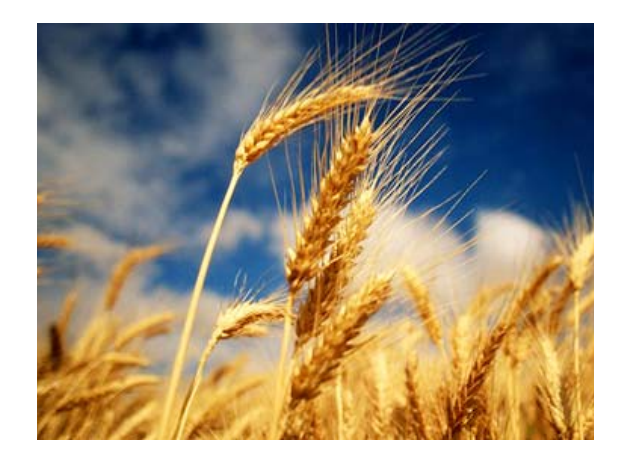